Subject: \* SOLVED \* FC6 Precreated VE and ssh Posted by [jean1971](https://new-forum.openvz.org/index.php?t=usrinfo&id=951) on Tue, 22 May 2007 12:46:13 GMT [View Forum Message](https://new-forum.openvz.org/index.php?t=rview&th=2563&goto=13165#msg_13165) <> [Reply to Message](https://new-forum.openvz.org/index.php?t=post&reply_to=13165)

Hi there i can't connect to ssh of the fc6 precreated VE

this is an example...

[root@calvin ~]# ssh root@calvin-fc6 root@calvin-fc6's password: Last login: Tue May 22 11:54:31 2007 from 172.21.17.10 Connection to calvin-fc6 closed. [root@calvin ~]#

the connection closes after submitting a password..

is it a PAM problem ? thanks

Gianni

Subject: Re: FC6 Precreated VE and ssh Posted by [rickb](https://new-forum.openvz.org/index.php?t=usrinfo&id=849) on Tue, 22 May 2007 12:52:24 GMT [View Forum Message](https://new-forum.openvz.org/index.php?t=rview&th=2563&goto=13166#msg_13166) <> [Reply to Message](https://new-forum.openvz.org/index.php?t=post&reply_to=13166)

can you vzctl enter the VE? If so, what does the ve syslog say?

Subject: Re: FC6 Precreated VE and ssh Posted by [jean1971](https://new-forum.openvz.org/index.php?t=usrinfo&id=951) on Tue, 22 May 2007 13:38:21 GMT [View Forum Message](https://new-forum.openvz.org/index.php?t=rview&th=2563&goto=13167#msg_13167) <> [Reply to Message](https://new-forum.openvz.org/index.php?t=post&reply_to=13167)

sure ... this is /var/log/secure

May 22 14:42:29 calvin-fc6 sshd[3355]: Accepted password for root from 172.21.17.10 port 33667 ssh2 May 22 14:42:29 calvin-fc6 sshd[3355]: pam\_unix(sshd:session): session opened for user root by  $(iuid=0)$ 

May 22 14:42:29 calvin-fc6 sshd[3355]: pam\_unix(sshd:session): session closed for user root

messages says nothing...

Subject: Re: FC6 Precreated VE and ssh Posted by [rickb](https://new-forum.openvz.org/index.php?t=usrinfo&id=849) on Tue, 22 May 2007 13:41:30 GMT [View Forum Message](https://new-forum.openvz.org/index.php?t=rview&th=2563&goto=13168#msg_13168) <> [Reply to Message](https://new-forum.openvz.org/index.php?t=post&reply_to=13168)

strace -ff `pidof sshd`

duplicate problem

paste strace output here.

Subject: Re: FC6 Precreated VE and ssh Posted by [jean1971](https://new-forum.openvz.org/index.php?t=usrinfo&id=951) on Tue, 22 May 2007 13:52:41 GMT [View Forum Message](https://new-forum.openvz.org/index.php?t=rview&th=2563&goto=13169#msg_13169) <> [Reply to Message](https://new-forum.openvz.org/index.php?t=post&reply_to=13169)

i think there's a different syntax

[root@calvin-fc6 log]# pidof sshd 2444

[root@calvin-fc6 log]# /usr/bin/strace -ff `pidof sshd` /usr/bin/strace: 2444: command not found

can you help me

**Thanks** Gianni

Subject: Re: FC6 Precreated VE and ssh Posted by [rickb](https://new-forum.openvz.org/index.php?t=usrinfo&id=849) on Tue, 22 May 2007 14:00:11 GMT [View Forum Message](https://new-forum.openvz.org/index.php?t=rview&th=2563&goto=13170#msg_13170) <> [Reply to Message](https://new-forum.openvz.org/index.php?t=post&reply_to=13170)

strace is not installed. to install:

yum -y install strace

i don't think so...

```
[root@calvin ~]# vzctl enter 101
entered into VE 101
[root@calvin-fc6 /]# strace 
usage: strace [-dffhiqrtttTvVxx] [-a column] [-e expr] ... [-o file]
          [-p pid] ... [-s strsize] [-u username] [-E var=val] ...
          [command [arg ...]]
  or: strace -c [-e expr] ... [-O overhead] [-S sortby] [-E var=val] ...
          [command [arg ...]]
-c -- count time, calls, and errors for each syscall and report summary
-f -- follow forks, -ff -- with output into separate files
-F -- attempt to follow vforks, -h -- print help message
-i -- print instruction pointer at time of syscall
-q -- suppress messages about attaching, detaching, etc.
-r -- print relative timestamp, -t -- absolute timestamp, -tt -- with usecs
-T -- print time spent in each syscall, -V -- print version
-v -- verbose mode: print unabbreviated argv, stat, termio[s], etc. args
-x -- print non-ascii strings in hex, -xx -- print all strings in hex
-a column -- alignment COLUMN for printing syscall results (default 40)
-e expr -- a qualifying expression: option=[!]all or option=[!]val1[,val2]...
  options: trace, abbrev, verbose, raw, signal, read, or write
-o file -- send trace output to FILE instead of stderr
-O overhead -- set overhead for tracing syscalls to OVERHEAD usecs
-p pid -- trace process with process id PID, may be repeated
-s strsize -- limit length of print strings to STRSIZE chars (default 32)
-S sortby -- sort syscall counts by: time, calls, name, nothing (default time)
-u username -- run command as username handling setuid and/or setgid
-E var=val -- put var=val in the environment for command
-E var -- remove var from the environment for command
[root@calvin-fc6 /]# strace -ff `pidof sshd`
strace: 2444: command not found
```
i tried this...

```
[root@calvin-fc6 /]# strace -ff sshd 
execve("/usr/sbin/sshd", ["sshd"], [/* 17 vars */]) = 0
brk(0) = 0x80062000uname(\{sys="Linux", node="calvin-fc6", ...\} = 0access("/etc/Id.so.preload", R_OK) = -1 ENOENT (No such file or directory)open("/etc/Id.so.cache", O_RDOMLY) = 3fstat64(3, {st_mode=S_IFREG|0644, st_size=18836, ...}) = 0
mmap2(NULL, 18836, PROT_READ, MAP_PRIVATE, 3, 0) = 0xb7eed000
```
 $close(3) = 0$ open("/usr/lib/libwrap.so.0",  $O$  RDONLY) = 3 read(3, "\177ELF\1\1\1\0\0\0\0\0\0\0\0\0\3\0\3\0\1\0\0\0\360\34"..., 512) = 512 fstat64(3, {st\_mode=S\_IFREG|0755, st\_size=31376, ...}) = 0 mmap2(NULL, 4096, PROT\_READ|PROT\_WRITE, MAP\_PRIVATE|MAP\_ANONYMOUS, -1, 0) = 0xb7eec000  $mmap2(NULL, 32092, PROT" READ|PROT" EXEC, MAP" PRIVATE|MAP" DENYWRITE, 3, 0) =$ 0xb7ee4000 mmap2(0xb7eeb000, 4096, PROT\_READ|PROT\_WRITE, MAP\_PRIVATE|MAP\_FIXED|MAP\_DENYWRITE, 3, 0x7) = 0xb7eeb000  $close(3)$  = 0 open("/lib/libpam.so.0",  $O$  RDONLY) = 3 read(3, "\177ELF\1\1\1\0\0\0\0\0\0\0\0\0\3\0\3\0\1\0\0\0\340\31"..., 512) = 512 fstat64(3, {st\_mode=S\_IFREG|0755, st\_size=42044, ...}) = 0 mmap2(NULL, 44924, PROT\_READ|PROT\_EXEC, MAP\_PRIVATE|MAP\_DENYWRITE, 3, 0) = 0xb7ed9000 mmap2(0xb7ee3000, 4096, PROT\_READ|PROT\_WRITE, MAP\_PRIVATE|MAP\_FIXED|MAP\_DENYWRITE, 3, 0x9) = 0xb7ee3000  $close(3) = 0$ open("/lib/libdl.so.2",  $O$  RDONLY) = 3 read(3, "\177ELF\1\1\1\0\0\0\0\0\0\0\0\0\0\3\0\3\0\1\0\0\0000\v\0"..., 512) = 512 fstat64(3, {st\_mode=S\_IFREG|0755, st\_size=14704, ...}) = 0 mmap2(NULL, 12408, PROT\_READ|PROT\_EXEC, MAP\_PRIVATE|MAP\_DENYWRITE, 3, 0) = 0xb7ed5000 mmap2(0xb7ed7000, 8192, PROT\_READ|PROT\_WRITE, MAP\_PRIVATE|MAP\_FIXED|MAP\_DENYWRITE, 3, 0x1) = 0xb7ed7000  $close(3) = 0$ open("/lib/libselinux.so.1",  $O$  RDONLY) = 3 read(3, "\177ELF\1\1\1\0\0\0\0\0\0\0\0\0\3\0\3\0\1\0\0\0\0205\0"..., 512) = 512 fstat64(3, {st\_mode=S\_IFREG|0755, st\_size=91896, ...}) = 0 mmap2(NULL, 93016, PROT\_READ|PROT\_EXEC, MAP\_PRIVATE|MAP\_DENYWRITE, 3, 0) = 0xb7ebe000 mmap2(0xb7ed3000, 8192, PROT\_READ|PROT\_WRITE, MAP\_PRIVATE|MAP\_FIXED|MAP\_DENYWRITE, 3, 0x15) = 0xb7ed3000  $close(3)$  = 0 open("/lib/libaudit.so.0",  $O$  RDONLY) = 3 read(3, "\177ELF\1\1\1\0\0\0\0\0\0\0\0\0\3\0\3\0\1\0\0\0p\32\0\000"..., 512) = 512 fstat64(3, {st\_mode=S\_IFREG|0755, st\_size=75292, ...}) = 0 mmap2(NULL, 78132, PROT\_READ|PROT\_EXEC, MAP\_PRIVATE|MAP\_DENYWRITE, 3, 0) = 0xb7eaa000 mmap2(0xb7ebc000, 8192, PROT\_READ|PROT\_WRITE, MAP\_PRIVATE|MAP\_FIXED|MAP\_DENYWRITE, 3, 0x11) = 0xb7ebc000  $close(3)$  = 0 open("/lib/libresolv.so.2", O\_RDONLY) = 3 read(3, "\177ELF\1\1\1\0\0\0\0\0\0\0\0\0\3\0\3\0\1\0\0\0\240!\0"..., 512) = 512 fstat64(3, {st\_mode=S\_IFREG|0755, st\_size=74608, ...}) = 0 mmap2(NULL, 75976, PROT\_READ|PROT\_EXEC, MAP\_PRIVATE|MAP\_DENYWRITE, 3, 0) = 0xb7e97000

mmap2(0xb7ea6000, 8192, PROT\_READ|PROT\_WRITE, MAP\_PRIVATE|MAP\_FIXED|MAP\_DENYWRITE, 3, 0xe) = 0xb7ea6000 mmap2(0xb7ea8000, 6344, PROT\_READ|PROT\_WRITE, MAP\_PRIVATE|MAP\_FIXED|MAP\_ANONYMOUS, -1, 0) = 0xb7ea8000  $close(3)$  = 0 open("/lib/libcrypto.so.6",  $O$  RDONLY) = 3 read(3, "\177ELF\1\1\1\0\0\0\0\0\0\0\0\0\3\0\3\0\1\0\0\0\200\21"..., 512) = 512 fstat64(3, {st\_mode=S\_IFREG|0755, st\_size=1237420, ...}) = 0 mmap2(NULL, 4096, PROT\_READ|PROT\_WRITE, MAP\_PRIVATE|MAP\_ANONYMOUS, -1, 0) = 0xb7e96000 mmap2(NULL, 1250008, PROT\_READ|PROT\_EXEC, MAP\_PRIVATE|MAP\_DENYWRITE, 3, 0)  $= 0xb7d64000$ mmap2(0xb7e80000, 73728, PROT\_READ|PROT\_WRITE, MAP\_PRIVATE|MAP\_FIXED|MAP\_DENYWRITE, 3, 0x11c) = 0xb7e80000 mmap2(0xb7e92000, 13016, PROT\_READ|PROT\_WRITE, MAP\_PRIVATE|MAP\_FIXED|MAP\_ANONYMOUS, -1, 0) = 0xb7e92000  $close(3) = 0$ open("/lib/libutil.so.1", O\_RDONLY) = 3 read(3, "\177ELF\1\1\1\0\0\0\0\0\0\0\0\0\3\0\3\0\1\0\0\0\0\v\0\000"..., 512) = 512 fstat64(3, {st\_mode=S\_IFREG|0755, st\_size=13480, ...}) = 0 mmap2(NULL, 12428, PROT\_READ|PROT\_EXEC, MAP\_PRIVATE|MAP\_DENYWRITE, 3, 0) = 0xb7d60000 mmap2(0xb7d62000, 8192, PROT\_READ|PROT\_WRITE, MAP\_PRIVATE|MAP\_FIXED|MAP\_DENYWRITE, 3, 0x1) = 0xb7d62000  $close(3)$  = 0 open("/usr/lib/libz.so.1",  $O$  RDONLY) = 3 read(3, "\177ELF\1\1\1\0\0\0\0\0\0\0\0\0\3\0\3\0\1\0\0\0\240\26"..., 512) = 512 fstat64(3, {st\_mode=S\_IFREG|0755, st\_size=73836, ...}) = 0 mmap2(NULL, 76656, PROT\_READ|PROT\_EXEC, MAP\_PRIVATE|MAP\_DENYWRITE, 3, 0) = 0xb7d4d000 mmap2(0xb7d5f000, 4096, PROT\_READ|PROT\_WRITE, MAP\_PRIVATE|MAP\_FIXED|MAP\_DENYWRITE, 3, 0x11) = 0xb7d5f000  $close(3) = 0$  $open("lib/library.so.1", O_RDOMLY) = 3$ read(3, "\177ELF\1\1\1\0\0\0\0\0\0\0\0\0\0\3\0\3\0\1\0\00001\0\000"..., 512) = 512 fstat64(3, {st\_mode=S\_IFREG|0755, st\_size=99252, ...}) = 0 mmap2(NULL, 91944, PROT\_READ|PROT\_EXEC, MAP\_PRIVATE|MAP\_DENYWRITE, 3, 0) = 0xb7d36000 mmap2(0xb7d49000, 8192, PROT\_READ|PROT\_WRITE, MAP\_PRIVATE|MAP\_FIXED|MAP\_DENYWRITE, 3, 0x12) = 0xb7d49000 mmap2(0xb7d4b000, 5928, PROT\_READ|PROT\_WRITE, MAP\_PRIVATE|MAP\_FIXED|MAP\_ANONYMOUS, -1, 0) = 0xb7d4b000  $close(3) = 0$ open("/lib/libcrypt.so.1",  $O$  RDONLY) = 3 read(3, "\177ELF\1\1\1\0\0\0\0\0\0\0\0\0\0\3\0\3\0\1\0\0\0P\7\0\000"..., 512) = 512 fstat64(3, {st\_mode=S\_IFREG|0755, st\_size=26052, ...}) = 0 mmap2(NULL, 184636, PROT\_READ|PROT\_EXEC, MAP\_PRIVATE|MAP\_DENYWRITE, 3, 0) = 0xb7d08000

mmap2(0xb7d0d000, 8192, PROT\_READ|PROT\_WRITE, MAP\_PRIVATE|MAP\_FIXED|MAP\_DENYWRITE, 3, 0x4) = 0xb7d0d000 mmap2(0xb7d0f000, 155964, PROT\_READ|PROT\_WRITE, MAP\_PRIVATE|MAP\_FIXED|MAP\_ANONYMOUS, -1, 0) = 0xb7d0f000  $close(3)$  = 0 open("/usr/lib/libgssapi\_krb5.so.2", O\_RDONLY) = 3 read(3, "\177ELF\1\1\1\0\0\0\0\0\0\0\0\0\3\0\3\0\1\0\0\0\360<\0"..., 512) = 512 fstat64(3, {st\_mode=S\_IFREG|0755, st\_size=172844, ...}) = 0 mmap2(NULL, 175804, PROT\_READ|PROT\_EXEC, MAP\_PRIVATE|MAP\_DENYWRITE, 3, 0) = 0xb7cdd000 mmap2(0xb7d07000, 4096, PROT\_READ|PROT\_WRITE, MAP\_PRIVATE|MAP\_FIXED|MAP\_DENYWRITE, 3, 0x29) = 0xb7d07000  $close(3) = 0$ open("/usr/lib/libkrb5.so.3", O\_RDONLY) = 3 read(3, "\177ELF\1\1\1\0\0\0\0\0\0\0\0\0\3\0\3\0\1\0\0\0000\372"..., 512) = 512 fstat64(3, {st\_mode=S\_IFREG|0755, st\_size=557868, ...}) = 0 mmap2(NULL, 4096, PROT\_READ|PROT\_WRITE, MAP\_PRIVATE|MAP\_ANONYMOUS, -1, 0) = 0xb7cdc000 mmap2(NULL, 556612, PROT\_READ|PROT\_EXEC, MAP\_PRIVATE|MAP\_DENYWRITE, 3, 0) = 0xb7c54000 mmap2(0xb7cda000, 8192, PROT\_READ|PROT\_WRITE, MAP\_PRIVATE|MAP\_FIXED|MAP\_DENYWRITE, 3, 0x86) = 0xb7cda000  $close(3) = 0$ open("/usr/lib/libk5crypto.so.3", O\_RDONLY) = 3 read(3, "\177ELF\1\1\1\0\0\0\0\0\0\0\0\0\3\0\3\0\1\0\0\0\2205\0"..., 512) = 512 fstat64(3, {st\_mode=S\_IFREG|0755, st\_size=155608, ...}) = 0 mmap2(NULL, 155040, PROT\_READ|PROT\_EXEC, MAP\_PRIVATE|MAP\_DENYWRITE, 3, 0) = 0xb7c2e000 mmap2(0xb7c53000, 4096, PROT\_READ|PROT\_WRITE, MAP\_PRIVATE|MAP\_FIXED|MAP\_DENYWRITE, 3, 0x25) = 0xb7c53000  $close(3)$  = 0 open("/lib/libcom\_err.so.2", O\_RDONLY) = 3 read(3, "\177ELF\1\1\1\0\0\0\0\0\0\0\0\0\3\0\3\0\1\0\0\0\300\10"..., 512) = 512 fstat64(3, {st\_mode=S\_IFREG|0755, st\_size=6496, ...}) = 0 mmap2(NULL, 9356, PROT\_READ|PROT\_EXEC, MAP\_PRIVATE|MAP\_DENYWRITE, 3, 0) = 0xb7c2b000 mmap2(0xb7c2d000, 4096, PROT\_READ|PROT\_WRITE, MAP\_PRIVATE|MAP\_FIXED|MAP\_DENYWRITE, 3, 0x1) = 0xb7c2d000  $close(3) = 0$ open("/lib/libc.so.6",  $O$  RDONLY) = 3 read(3, "\177ELF\1\1\1\0\0\0\0\0\0\0\0\0\3\0\3\0\1\0\0\0p`\1\000"..., 512) = 512 fstat64(3, {st\_mode=S\_IFREG|0755, st\_size=1573504, ...}) = 0 mmap2(NULL, 1295780, PROT\_READ|PROT\_EXEC, MAP\_PRIVATE|MAP\_DENYWRITE, 3, 0) = 0xb7aee000 mmap2(0xb7c25000, 12288, PROT\_READ|PROT\_WRITE, MAP\_PRIVATE|MAP\_FIXED|MAP\_DENYWRITE, 3, 0x137) = 0xb7c25000 mmap2(0xb7c28000, 9636, PROT\_READ|PROT\_WRITE, MAP\_PRIVATE|MAP\_FIXED|MAP\_ANONYMOUS, -1, 0) = 0xb7c28000

 $close(3) = 0$ open("/lib/libsepol.so.1", O\_RDONLY) = 3 read(3, "\177ELF\1\1\1\0\0\0\0\0\0\0\0\0\3\0\3\0\1\0\0\0\300/\0"..., 512) = 512 fstat64(3, {st\_mode=S\_IFREG|0755, st\_size=243928, ...}) = 0 mmap2(NULL, 285024, PROT\_READ|PROT\_EXEC, MAP\_PRIVATE|MAP\_DENYWRITE, 3, 0) = 0xb7aa8000 mmap2(0xb7ae3000, 4096, PROT\_READIPROT\_WRITE, MAP\_PRIVATE|MAP\_FIXED|MAP\_DENYWRITE, 3, 0x3b) = 0xb7ae3000 mmap2(0xb7ae4000, 39264, PROT\_READ|PROT\_WRITE, MAP\_PRIVATE|MAP\_FIXED|MAP\_ANONYMOUS, -1, 0) = 0xb7ae4000  $close(3)$  = 0 open("/usr/lib/libkrb5support.so.0", O\_RDONLY) = 3 read(3, "\177ELF\1\1\1\0\0\0\0\0\0\0\0\0\3\0\3\0\1\0\0\0000\24\0"..., 512) = 512 fstat64(3, {st\_mode=S\_IFREG|0755, st\_size=29048, ...}) = 0 mmap2(NULL, 4096, PROT\_READ|PROT\_WRITE, MAP\_PRIVATE|MAP\_ANONYMOUS, -1, 0) = 0xb7aa7000 mmap2(NULL, 31848, PROT\_READ|PROT\_EXEC, MAP\_PRIVATE|MAP\_DENYWRITE, 3, 0) = 0xb7a9f000 mmap2(0xb7aa6000, 4096, PROT\_READ|PROT\_WRITE, MAP\_PRIVATE|MAP\_FIXED|MAP\_DENYWRITE, 3, 0x6) = 0xb7aa6000  $close(3) = 0$ mmap2(NULL, 4096, PROT\_READ|PROT\_WRITE, MAP\_PRIVATE|MAP\_ANONYMOUS, -1, 0) = 0xb7a9e000 mmap2(NULL, 4096, PROT\_READ|PROT\_WRITE, MAP\_PRIVATE|MAP\_ANONYMOUS, -1, 0) = 0xb7a9d000 set\_thread\_area({entry\_number:-1 -> 6, base\_addr:0xb7a9d6d0, limit:1048575, seg\_32bit:1, contents:0, read\_exec\_only:0, limit\_in\_pages:1, seg\_not\_present:0, useable:1}) = 0 mprotect(0xb7c25000, 8192, PROT\_READ) = 0 mprotect(0xb7d0d000, 4096, PROT\_READ) = 0 mprotect(0xb7d49000, 4096, PROT READ) = 0 mprotect(0xb7d62000, 4096, PROT\_READ) = 0 mprotect(0xb7ea6000, 4096, PROT READ) = 0 mprotect(0xb7ed7000, 4096, PROT\_READ) =  $0$ mprotect(0xb7f0c000, 4096, PROT\_READ) = 0  $munmap(0xb7eed000, 18836) = 0$  $access("/etc/selinux)", F OK) = 0$  $brk(0) = 0x80062000$  $brk(0x80083000) = 0x80083000$ open("/etc/selinux/config", O\_RDONLY|O\_LARGEFILE) = -1 ENOENT (No such file or directory) open("/proc/mounts", O\_RDONLY|O\_LARGEFILE) = 3 fstat64(3, {st\_mode=S\_IFREG|0444, st\_size=0, ...}) = 0 mmap2(NULL, 4096, PROT\_READ|PROT\_WRITE, MAP\_PRIVATE|MAP\_ANONYMOUS, -1, 0) = 0xb7ef1000 read(3, "simfs / simfs rw 0 0\nproc /proc "..., 1024) = 122 read(3, "", 1024)  $= 0$  $close(3) = 0$  $munmap(0xb7ef1000, 4096) = 0$  $q$ eteuid32()  $= 0$ 

 $setgroups32(0, []$  = 0 open("/dev/null", O\_RDWR|O\_LARGEFILE) = 3  $close(3) = 0$ write(2, "sshd re-exec requires execution "..., 55sshd re-exec requires execution with an absolute path  $) = 55$ exit group(255)  $= ?$ Process 3461 detached [root@calvin-fc6 /]#

Subject: Re: FC6 Precreated VE and ssh Posted by [rickb](https://new-forum.openvz.org/index.php?t=usrinfo&id=849) on Tue, 22 May 2007 17:56:01 GMT [View Forum Message](https://new-forum.openvz.org/index.php?t=rview&th=2563&goto=13174#msg_13174) <> [Reply to Message](https://new-forum.openvz.org/index.php?t=post&reply_to=13174)

strace -ff -p `pidof sshd`

final answer

Subject: Re: FC6 Precreated VE and ssh Posted by [jean1971](https://new-forum.openvz.org/index.php?t=usrinfo&id=951) on Wed, 23 May 2007 07:54:00 GMT [View Forum Message](https://new-forum.openvz.org/index.php?t=rview&th=2563&goto=13185#msg_13185) <> [Reply to Message](https://new-forum.openvz.org/index.php?t=post&reply_to=13185)

are you sure ?

[root@calvin ~]# service vz status OpenVZ is running... [root@calvin ~]# vzlist VE not found [root@calvin ~]# vzlist 101 VEID NPROC STATUS IP ADDR HOSTNAME 101 - stopped 172.21.17.31 calvin-fc6 [root@calvin ~]# vzstart 101 -bash: vzstart: command not found [root@calvin ~]# vzctl start 101 Starting VE ... VE is mounted Adding IP address(es): 172.21.17.31 Setting CPU units: 1000 Set hostname: calvin-fc6 VE start in progress... [root@calvin ~]# vzlist 101 VEID NPROC STATUS IP\_ADDR HOSTNAME

101 11 running 172.21.17.31 calvin-fc6 [root@calvin ~]# vzctl enter 101 entered into VE 101 [root@calvin-fc6 /]# strace -ff -p `pidof sshd` attach: ptrace(PTRACE\_ATTACH, ...): No such process [root@calvin-fc6 /]# service sshd status sshd (pid 351) is running... [root@calvin-fc6 /]# pidof sshd 351 [root@calvin-fc6 /]# strace -ff -p 351 attach: ptrace(PTRACE\_ATTACH, ...): No such process [root@calvin-fc6 /]#

thanks Gianni

Subject: Re: FC6 Precreated VE and ssh Posted by [rickb](https://new-forum.openvz.org/index.php?t=usrinfo&id=849) on Wed, 23 May 2007 09:19:45 GMT [View Forum Message](https://new-forum.openvz.org/index.php?t=rview&th=2563&goto=13190#msg_13190) <> [Reply to Message](https://new-forum.openvz.org/index.php?t=post&reply_to=13190)

the strace syntax is correct, i suspect "pidof" is not. "ps ax | grep sshd", does it show 351 or the same pid that pidof does?

Subject: Re: FC6 Precreated VE and ssh Posted by [jean1971](https://new-forum.openvz.org/index.php?t=usrinfo&id=951) on Wed, 23 May 2007 09:44:03 GMT [View Forum Message](https://new-forum.openvz.org/index.php?t=rview&th=2563&goto=13192#msg_13192) <> [Reply to Message](https://new-forum.openvz.org/index.php?t=post&reply_to=13192)

[root@calvin-fc6 /]# pidof sshd 351 [root@calvin-fc6 /]# ps aux | grep sshd root 351 0.0 0.0 5184 928 ? Ss 08:36 0:00 /usr/sbin/sshd root 556 0.0 0.0 1800 496 pts/0 R+ 10:27 0:00 grep sshd [root@calvin-fc6 /]#

Thanks Gianni

## Subject: Re: FC6 Precreated VE and ssh Posted by [morik](https://new-forum.openvz.org/index.php?t=usrinfo&id=162) on Wed, 23 May 2007 10:30:59 GMT

Could you please show all output of:

```
echo; \
echo "----------------------------------------"; \
echo "------ id ------"; \
id; \qquad \qquad \setminusecho "------ /proc/user_beancounters ------"; \
echo "---cut here---\{\"; \qquad \qquad \backslashcat /proc/user_beancounters; \sqrt{ }echo "---cut here--- "; \sqrt{ }echo "------ ll ~/.ssh/ ------"; \
\parallel \sim / . \text{ssh} /;
echo "------ cat /etc/ssh/sshd_config ------"; \
echo "---cut here--- {"; \
cat /etc/ssh/sshd_config;
echo "---cut here--- "; \sqrt{ }echo "------ cat /etc/hosts.allow ------"; \
echo "---cut here---\{\"; \qquad \qquad \setminuscat /etc/hosts.allow;
echo "---cut here---}'";
echo "----------------------------------------"; \
echo
```
Subject: Re: FC6 Precreated VE and ssh Posted by [jean1971](https://new-forum.openvz.org/index.php?t=usrinfo&id=951) on Wed, 23 May 2007 10:48:03 GMT [View Forum Message](https://new-forum.openvz.org/index.php?t=rview&th=2563&goto=13195#msg_13195) <> [Reply to Message](https://new-forum.openvz.org/index.php?t=post&reply_to=13195)

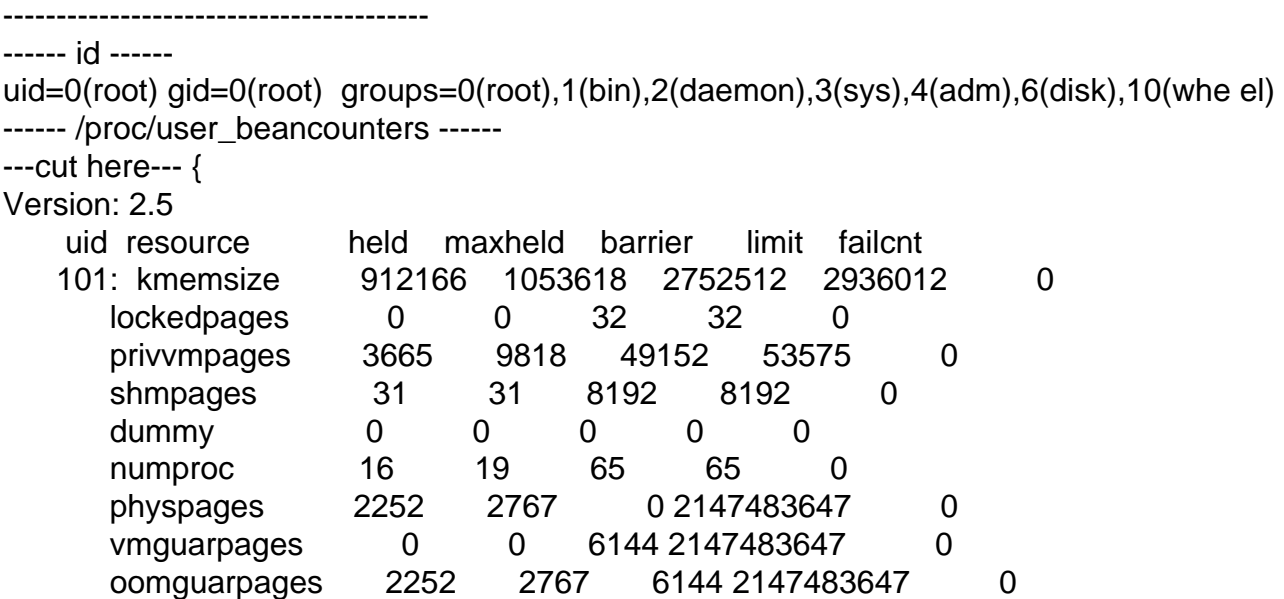

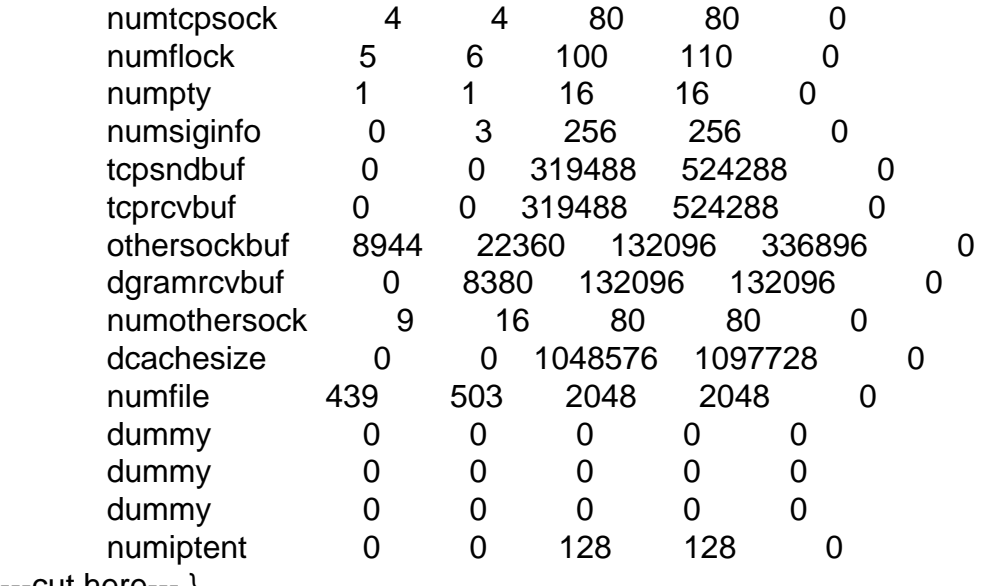

---cut here--- } ------ ll ~/.ssh/ ------

pippo.sh: line 10: ll: command not found

------ cat /etc/ssh/sshd\_config ------

---cut here--- {

# \$OpenBSD: sshd\_config,v 1.73 2005/12/06 22:38:28 reyk Exp \$

# This is the sshd server system-wide configuration file. See # sshd\_config(5) for more information.

# This sshd was compiled with PATH=/usr/local/bin:/bin:/usr/bin

# The strategy used for options in the default sshd\_config shipped with # OpenSSH is to specify options with their default value where # possible, but leave them commented. Uncommented options change a # default value.

#Port 22 #Protocol 2,1 Protocol 2 #AddressFamily any #ListenAddress 0.0.0.0 #ListenAddress ::

# HostKey for protocol version 1 #HostKey /etc/ssh/ssh\_host\_key # HostKeys for protocol version 2 #HostKey /etc/ssh/ssh\_host\_rsa\_key #HostKey /etc/ssh/ssh\_host\_dsa\_key

# Lifetime and size of ephemeral version 1 server key #KeyRegenerationInterval 1h #ServerKeyBits 768

# Logging # obsoletes QuietMode and FascistLogging #SyslogFacility AUTH SyslogFacility AUTHPRIV #LogLevel INFO

# Authentication:

#LoginGraceTime 2m #PermitRootLogin yes #StrictModes yes #MaxAuthTries 6

#RSAAuthentication yes #PubkeyAuthentication yes #AuthorizedKeysFile .ssh/authorized\_keys

# For this to work you will also need host keys in /etc/ssh/ssh\_known\_hosts #RhostsRSAAuthentication no # similar for protocol version 2 #HostbasedAuthentication no # Change to yes if you don't trust ~/.ssh/known\_hosts for # RhostsRSAAuthentication and HostbasedAuthentication #IgnoreUserKnownHosts no # Don't read the user's ~/.rhosts and ~/.shosts files #IgnoreRhosts yes

# To disable tunneled clear text passwords, change to no here! #PasswordAuthentication yes #PermitEmptyPasswords no PasswordAuthentication yes

# Change to no to disable s/key passwords #ChallengeResponseAuthentication yes ChallengeResponseAuthentication no

# Kerberos options #KerberosAuthentication no #KerberosOrLocalPasswd yes #KerberosTicketCleanup yes #KerberosGetAFSToken no

# GSSAPI options #GSSAPIAuthentication no GSSAPIAuthentication yes #GSSAPICleanupCredentials yes GSSAPICleanupCredentials yes

# Set this to 'yes' to enable PAM authentication, account processing, # and session processing. If this is enabled, PAM authentication will # be allowed through the ChallengeResponseAuthentication mechanism. # Depending on your PAM configuration, this may bypass the setting of # PasswordAuthentication, PermitEmptyPasswords, and # "PermitRootLogin without-password". If you just want the PAM account and # session checks to run without PAM authentication, then enable this but set # ChallengeResponseAuthentication=no #UsePAM no UsePAM yes

# Accept locale-related environment variables AcceptEnv LANG LC\_CTYPE LC\_NUMERIC LC\_TIME LC\_COLLATE LC\_MONETARY LC MESSAGES AcceptEnv LC\_PAPER LC\_NAME LC\_ADDRESS LC\_TELEPHONE LC\_MEASUREMENT AcceptEnv LC\_IDENTIFICATION LC\_ALL #AllowTcpForwarding yes #GatewayPorts no #X11Forwarding no X11Forwarding yes #X11DisplayOffset 10 #X11UseLocalhost yes #PrintMotd yes #PrintLastLog yes #TCPKeepAlive yes #UseLogin no #UsePrivilegeSeparation yes #PermitUserEnvironment no #Compression delayed #ClientAliveInterval 0 #ClientAliveCountMax 3 #ShowPatchLevel no #UseDNS yes #PidFile /var/run/sshd.pid #MaxStartups 10 #PermitTunnel no # no default banner path #Banner /some/path # override default of no subsystems Subsystem sftp /usr/libexec/openssh/sftp-server ---cut here--- } ------ cat /etc/hosts.allow ------ ---cut here--- { # # hosts.allow This file describes the names of the hosts which are

# allowed to use the local INET services, as decided

- # by the '/usr/sbin/tcpd' server.
- #

---cut here--- } ----------------------------------------

[root@calvin-fc6 /]#

Subject: Re: FC6 Precreated VE and ssh Posted by [morik](https://new-forum.openvz.org/index.php?t=usrinfo&id=162) on Wed, 23 May 2007 11:16:52 GMT [View Forum Message](https://new-forum.openvz.org/index.php?t=rview&th=2563&goto=13196#msg_13196) <> [Reply to Message](https://new-forum.openvz.org/index.php?t=post&reply_to=13196)

ok, and output of this:

echo; echo "------------------------------------------------"; \ echo "------------ id ------------"; \ id; the set of  $\mathcal{N}$ echo "------------ cat /etc/pam.d/sshd ------------"; \  $\lceil$  -r /etc/pam.d/sshd  $\lceil 88 \text{ cat/etc/pam.d/sshd} \rceil$ echo "------------ ls -l ~/.ssh/ ------------"; \  $\mathsf{ls}$  -l  $\mathsf{\sim}/\mathsf{ssh}$ ;  $\mathsf{\backslash}$ echo "------------ cat ~/.bashrc ------------"; \ cat ~/.bashrc; echo "------------ cat ~/.bash\_profile ------------"; \ cat ~/.bash\_profile; \ echo "------------ cat /etc/securetty ------------"; \ cat /etc/securetty;  $\sqrt{ }$ echo "------------------------------------------------"; \ echo

Subject: Re: FC6 Precreated VE and ssh Posted by [jean1971](https://new-forum.openvz.org/index.php?t=usrinfo&id=951) on Wed, 23 May 2007 11:40:17 GMT [View Forum Message](https://new-forum.openvz.org/index.php?t=rview&th=2563&goto=13197#msg_13197) <> [Reply to Message](https://new-forum.openvz.org/index.php?t=post&reply_to=13197)

------------ id ------------

uid=0(root) gid=0(root) groups=0(root),1(bin),2(daemon),3(sys),4(adm),6(disk),10(whe el) ------------ cat /etc/pam.d/sshd ------------ #%PAM-1.0 auth include system-auth account required pam\_nologin.so

```
account include system-auth
password include system-auth
session optional pam_keyinit.so force revoke
session include system-auth
session required pam_loginuid.so
------------ ls -l ~/.ssh/ ------------
total 4
-rw-r--r-- 1 root root 398 May 21 17:11 known_hosts
------------ cat ~/.bashrc ------------
# .bashrc
# User specific aliases and functions
alias rm='rm -i'
alias cp='cp -i'
alias mv='mv -i'
# Source global definitions
if [ -f /etc/bashrc ]; then
      . /etc/bashrc
fi
------------ cat ~/.bash_profile ------------
# .bash_profile
# Get the aliases and functions
if \lceil -f \rangle-/.bashrc ]; then
      . ~/.bashrc
fi
```
# User specific environment and startup programs

PATH=\$PATH:\$HOME/bin

export PATH unset USERNAME ------------ cat /etc/securetty ----------- console vc/1 vc/2 vc/3 vc/4 vc/5 vc/6 vc/7 vc/8 vc/9 vc/10 vc/11

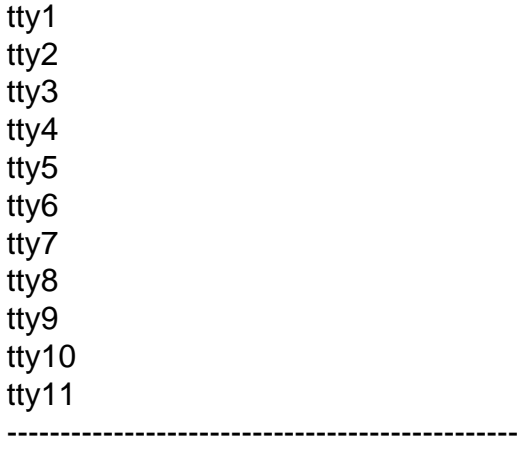

[root@calvin-fc6 /]#

Subject: Re: FC6 Precreated VE and ssh Posted by [morik](https://new-forum.openvz.org/index.php?t=usrinfo&id=162) on Wed, 23 May 2007 11:55:35 GMT [View Forum Message](https://new-forum.openvz.org/index.php?t=rview&th=2563&goto=13200#msg_13200) <> [Reply to Message](https://new-forum.openvz.org/index.php?t=post&reply_to=13200)

thanks,

Is your sshd from rpm or it was built custom?

also, you should uncomment next line: "PermitRootLogin yes" in your /etc/ssh/sshd\_config file and restart sshd server (# service sshd restart)

Regards, Roman.

Subject: Re: FC6 Precreated VE and ssh Posted by [jean1971](https://new-forum.openvz.org/index.php?t=usrinfo&id=951) on Wed, 23 May 2007 12:03:22 GMT [View Forum Message](https://new-forum.openvz.org/index.php?t=rview&th=2563&goto=13202#msg_13202) <> [Reply to Message](https://new-forum.openvz.org/index.php?t=post&reply_to=13202)

[root@calvin-fc6 /]# ne /etc/ssh/sshd\_config [root@calvin-fc6 /]# service sshd restart Stopping sshd: [ OK ] Starting sshd: [ OK ] [root@calvin-fc6 /]# exit logout

exited from VE 101

[root@calvin ~]# ssh root@172.21.17.31 root@172.21.17.31's password: Permission denied, please try again. root@172.21.17.31's password: Last login: Tue May 22 14:42:29 2007 from 172.21.17.10 Connection to 172.21.17.31 closed.

------------------------------------------------------------ ------

i took the image from http://download.openvz.org/template/precreated/fedora-core-6 -i686-default.tar.gz

I made a yum to update the packets

Thanks Gianni

Subject: Re: FC6 Precreated VE and ssh Posted by [morik](https://new-forum.openvz.org/index.php?t=usrinfo&id=162) on Wed, 23 May 2007 12:08:12 GMT [View Forum Message](https://new-forum.openvz.org/index.php?t=rview&th=2563&goto=13203#msg_13203) <> [Reply to Message](https://new-forum.openvz.org/index.php?t=post&reply_to=13203)

don't give up, continue investigation

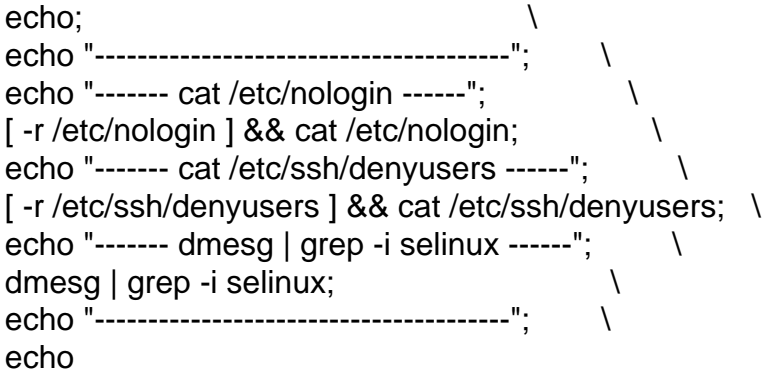

Subject: Re: FC6 Precreated VE and ssh Posted by [jean1971](https://new-forum.openvz.org/index.php?t=usrinfo&id=951) on Wed, 23 May 2007 12:14:29 GMT [View Forum Message](https://new-forum.openvz.org/index.php?t=rview&th=2563&goto=13205#msg_13205) <> [Reply to Message](https://new-forum.openvz.org/index.php?t=post&reply_to=13205)

there aren't file like these

--------------------------------------- ------- cat /etc/nologin ------

------- cat /etc/ssh/denyusers ------

------- dmesg | grep -i selinux ------

---------------------------------------

Subject: Re: FC6 Precreated VE and ssh Posted by [morik](https://new-forum.openvz.org/index.php?t=usrinfo&id=162) on Wed, 23 May 2007 12:21:34 GMT [View Forum Message](https://new-forum.openvz.org/index.php?t=rview&th=2563&goto=13207#msg_13207) <> [Reply to Message](https://new-forum.openvz.org/index.php?t=post&reply_to=13207)

[root@calvin ~]# ssh root@calvin-fc6 "pwd;ps -Af;ls -l;"

Subject: Re: FC6 Precreated VE and ssh Posted by [jean1971](https://new-forum.openvz.org/index.php?t=usrinfo&id=951) on Wed, 23 May 2007 12:34:41 GMT [View Forum Message](https://new-forum.openvz.org/index.php?t=rview&th=2563&goto=13210#msg_13210) <> [Reply to Message](https://new-forum.openvz.org/index.php?t=post&reply_to=13210)

[root@calvin ~]# ssh root@calvin-fc6 "pwd;ps -Af;ls -l;" root@calvin-fc6's password: [root@calvin ~]# ssh root@calvin-fc6 "pwd;ps -Af;ls -l;" root@calvin-fc6's password: [root@calvin ~]# ssh root@calvin-fc6 root@calvin-fc6's password: Last login: Wed May 23 13:58:09 2007 from 172.21.17.10 Connection to calvin-fc6 closed. [root@calvin ~]#

Subject: Re: FC6 Precreated VE and ssh Posted by [morik](https://new-forum.openvz.org/index.php?t=usrinfo&id=162) on Wed, 23 May 2007 12:40:59 GMT [View Forum Message](https://new-forum.openvz.org/index.php?t=rview&th=2563&goto=13212#msg_13212) <> [Reply to Message](https://new-forum.openvz.org/index.php?t=post&reply_to=13212)

\*ON VE\*

echo; \ grep "^root" /etc/passwd; \ ls -l /bin/bash; \  $\vert$ s -l /bin/sh; \ echo;

Subject: Re: FC6 Precreated VE and ssh

root:x:0:0:root:/root:/bin/bash -rwxr-xr-x 1 root root 716972 Jul 12 2006 /bin/bash lrwxrwxrwx 1 root root 4 May 21 16:24 /bin/sh -> bash

Subject: Re: FC6 Precreated VE and ssh Posted by [morik](https://new-forum.openvz.org/index.php?t=usrinfo&id=162) on Wed, 23 May 2007 12:47:50 GMT [View Forum Message](https://new-forum.openvz.org/index.php?t=rview&th=2563&goto=13216#msg_13216) <> [Reply to Message](https://new-forum.openvz.org/index.php?t=post&reply_to=13216)

rpm -qV openssh-server bash util-linux

Subject: Re: FC6 Precreated VE and ssh Posted by [jean1971](https://new-forum.openvz.org/index.php?t=usrinfo&id=951) on Wed, 23 May 2007 12:52:36 GMT [View Forum Message](https://new-forum.openvz.org/index.php?t=rview&th=2563&goto=13220#msg_13220) <> [Reply to Message](https://new-forum.openvz.org/index.php?t=post&reply_to=13220)

[root@calvin-fc6 /]# rpm -qV openssh-server bash util-linux S.5....T c /etc/ssh/sshd\_config

!!!! is there no Bash installed ???

Subject: Re: FC6 Precreated VE and ssh Posted by [morik](https://new-forum.openvz.org/index.php?t=usrinfo&id=162) on Wed, 23 May 2007 12:59:02 GMT [View Forum Message](https://new-forum.openvz.org/index.php?t=rview&th=2563&goto=13224#msg_13224) <> [Reply to Message](https://new-forum.openvz.org/index.php?t=post&reply_to=13224)

-------------- >!!!!

>is there no Bash installed ???

all ok, bash installed

"rpm -qV" show modified files for package. (it look at checksum)

>root:x:0:0:root:/root:/bin/bash >-rwxr-xr-x 1 root root 716972 Jul 12 2006 /bin/bash >lrwxrwxrwx 1 root root 4 May 21 16:24 /bin/sh -> bash --------------

ls -l /dev/pty\* | head -n 5

Subject: Re: FC6 Precreated VE and ssh Posted by [jean1971](https://new-forum.openvz.org/index.php?t=usrinfo&id=951) on Wed, 23 May 2007 13:01:31 GMT [View Forum Message](https://new-forum.openvz.org/index.php?t=rview&th=2563&goto=13225#msg_13225) <> [Reply to Message](https://new-forum.openvz.org/index.php?t=post&reply_to=13225)

 $[root@calvin-fc6/]\#$  is -l /dev/pty\* | head -n 5 crw-rw-rw- 1 root tty 2, 176 Apr 13 2006 /dev/ptya0 crw-rw-rw- 1 root tty 2, 177 Apr 13 2006 /dev/ptya1 crw-rw-rw- 1 root tty 2, 178 Apr 13 2006 /dev/ptya2 crw-rw-rw- 1 root tty 2, 179 Apr 13 2006 /dev/ptya3 crw-rw-rw- 1 root tty 2, 180 Apr 13 2006 /dev/ptya4 [root@calvin-fc6 /]#

Subject: Re: FC6 Precreated VE and ssh Posted by [morik](https://new-forum.openvz.org/index.php?t=usrinfo&id=162) on Wed, 23 May 2007 13:03:35 GMT [View Forum Message](https://new-forum.openvz.org/index.php?t=rview&th=2563&goto=13226#msg_13226) <> [Reply to Message](https://new-forum.openvz.org/index.php?t=post&reply_to=13226)

## \*ON HW NODE\*

echo; \ echo "------ lsmod | grep slm ------"; \ lsmod | grep slm; \ echo "------ dmesg ------"; \ dmesg; \ echo;

Subject: Re: FC6 Precreated VE and ssh Posted by [jean1971](https://new-forum.openvz.org/index.php?t=usrinfo&id=951) on Wed, 23 May 2007 13:05:39 GMT [View Forum Message](https://new-forum.openvz.org/index.php?t=rview&th=2563&goto=13227#msg_13227) <> [Reply to Message](https://new-forum.openvz.org/index.php?t=post&reply_to=13227)

[root@calvin  $\sim$ ]#

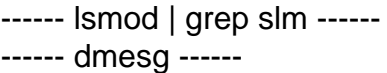

Linux version 2.6.20-ovz005.1 (root@centos-32-build) (gcc version 3.4.4 20050721 (Red Hat 3.4.4-2)) #1 SMP Thu Apr 19 15:14:08 MSD 2007 BIOS-provided physical RAM map: sanitize start sanitize end copy\_e820\_map() start: 0000000000000000 size: 000000000009fc00 end: 000000000009fc00 type: 1 copy\_e820\_map() type is E820\_RAM copy\_e820\_map() start: 000000000009fc00 size: 0000000000000400 end: 00000000000a0000 type: 2 copy\_e820\_map() start: 00000000000f0000 size: 0000000000010000 end: 0000000000100000 type: 2 copy\_e820\_map() start: 0000000000100000 size: 000000003fef0000 end: 000000003fff0000 type: 1 copy\_e820\_map() type is E820\_RAM copy\_e820\_map() start: 000000003fff0000 size: 0000000000003000 end: 000000003fff3000 type: 4 copy\_e820\_map() start: 000000003fff3000 size: 000000000000d000 end: 0000000040000000 type: 3 copy\_e820\_map() start: 00000000ffb00000 size: 0000000000500000 end: 0000000100000000 type: 2 BIOS-e820: 0000000000000000 - 000000000009fc00 (usable) BIOS-e820: 000000000009fc00 - 00000000000a0000 (reserved) BIOS-e820: 00000000000f0000 - 0000000000100000 (reserved) BIOS-e820: 0000000000100000 - 000000003fff0000 (usable) BIOS-e820: 000000003fff0000 - 000000003fff3000 (ACPI NVS) BIOS-e820: 000000003fff3000 - 0000000040000000 (ACPI data) BIOS-e820: 00000000ffb00000 - 0000000100000000 (reserved) 127MB HIGHMEM available. 896MB LOWMEM available. Entering add\_active\_range(0, 0, 262128) 0 entries of 256 used Zone PFN ranges: DMA 0 -> 4096 Normal 4096 -> 229376 HighMem 229376 -> 262128 early node map<sup>[1]</sup> active PFN ranges  $0: 0 \rightarrow 262128$ On node 0 totalpages: 262128 DMA zone: 36 pages used for memmap DMA zone: 0 pages reserved DMA zone: 4060 pages, LIFO batch:0 Normal zone: 1980 pages used for memmap Normal zone: 223300 pages, LIFO batch:31 HighMem zone: 287 pages used for memmap HighMem zone: 32465 pages, LIFO batch:7 DMI 2.3 present. Using APIC driver default ACPI: RSDP (v000 IntelR ) @ 0x000f68a0

ACPI: RSDT (v001 IntelR AWRDACPI 0x42302e31 AWRD 0x00000000) @ 0x3fff3000 ACPI: FADT (v001 IntelR AWRDACPI 0x42302e31 AWRD 0x00000000) @ 0x3fff3040 ACPI: DSDT (v001 INTELR AWRDACPI 0x00001000 MSFT 0x0100000c) @ 0x00000000 ACPI: PM-Timer IO Port: 0x408 Allocating PCI resources starting at 50000000 (gap: 40000000:bfb00000) Detected 1799.854 MHz processor. Built 1 zonelists. Total pages: 259825 Kernel command line: ro root=LABEL=/ rhgb quiet Local APIC disabled by BIOS -- you can enable it with "lapic" mapped APIC to ffffd000 (0190c000) Enabling fast FPU save and restore... done. Enabling unmasked SIMD FPU exception support... done. Initializing CPU#0 CPU 0 irqstacks, hard=c0763000 soft=c0743000 PID hash table entries: 4096 (order: 12, 16384 bytes) Console: colour VGA+ 80x25 Dentry cache hash table entries: 131072 (order: 7, 524288 bytes) Inode-cache hash table entries: 65536 (order: 6, 262144 bytes) Memory: 1031988k/1048512k available (2103k kernel code, 15700k reserved, 937k data, 256k init, 131008k highmem) virtual kernel memory layout: fixmap : 0xffc56000 - 0xfffff000 (3748 kB) pkmap : 0xff800000 - 0xffc00000 (4096 kB) vmalloc : 0xf8800000 - 0xff7fe000 ( 111 MB) lowmem : 0xc0000000 - 0xf8000000 ( 896 MB) .init : 0xc06fe000 - 0xc073e000 ( 256 kB) .data : 0xc060df4f - 0xc06f8594 ( 937 kB) .text : 0xc0400000 - 0xc060df4f (2103 kB) Checking if this processor honours the WP bit even in supervisor mode... Ok. Calibrating delay using timer specific routine.. 3601.84 BogoMIPS (lpj=1800923) Mount-cache hash table entries: 512 CPU: After generic identify, caps: 3febf9ff 00000000 00000000 00000000 00000000 00000000 00000000 CPU: Trace cache: 12K uops, L1 D cache: 8K CPU: L2 cache: 512K CPU: Hyper-Threading is disabled CPU: After all inits, caps: 3febf9ff 00000000 00000000 00003080 00000000 00000000 00000000 Intel machine check architecture supported. Intel machine check reporting enabled on CPU#0. CPU0: Intel P4/Xeon Extended MCE MSRs (12) available CPU0: Thermal monitoring enabled Checking 'hlt' instruction... OK. SMP alternatives: switching to UP code Freeing SMP alternatives: 14k freed ACPI: Core revision 20060707 ACPI: setting ELCR to 0200 (from 0e20) Page beancounter hash is 65536 entries. CPU0: Intel(R) Pentium(R) 4 CPU 1.80GHz stepping 04

SMP motherboard not detected. Local APIC not detected. Using dummy APIC emulation. Brought up 1 CPUs NET: Registered protocol family 16 No dock devices found. ACPI: bus type pci registered PCI: PCI BIOS revision 2.10 entry at 0xfb1a0, last bus=2 PCI: Using configuration type 1 Setting up standard PCI resources ACPI: Interpreter enabled ACPI: Using PIC for interrupt routing ACPI: PCI Root Bridge [PCI0] (0000:00) PCI: Probing PCI hardware (bus 00) PCI quirk: region 0400-047f claimed by ICH4 ACPI/GPIO/TCO PCI quirk: region 0480-04bf claimed by ICH4 GPIO 0000:00:1f.1: cannot adjust BAR0 (not I/O) 0000:00:1f.1: cannot adjust BAR1 (not I/O) 0000:00:1f.1: cannot adjust BAR2 (not I/O) 0000:00:1f.1: cannot adjust BAR3 (not I/O) PCI: Firmware left 0000:02:06.0 e100 interrupts enabled, disabling PCI: Firmware left 0000:02:07.0 e100 interrupts enabled, disabling Boot video device is 0000:02:08.0 PCI: Transparent bridge - 0000:00:1e.0 ACPI: PCI Interrupt Routing Table [\\_SB\_.PCI0.\_PRT] ACPI: PCI Interrupt Routing Table [\\_SB\_.PCI0.HUB0.\_PRT] ACPI: PCI Interrupt Link [LNKA] (IRQs 3 4 5 6 7 9 10 11 12 14 15) \*0, disabled. ACPI: PCI Interrupt Link [LNKB] (IRQs 3 4 \*5 6 7 9 10 11 12 14 15) ACPI: PCI Interrupt Link [LNKC] (IRQs 3 4 5 6 7 9 10 11 12 14 15) \*0, disabled. ACPI: PCI Interrupt Link [LNKD] (IRQs 3 4 5 6 7 9 10 \*11 12 14 15) ACPI: PCI Interrupt Link [LNKE] (IRQs 3 4 5 6 7 9 10 \*11 12 14 15) ACPI: PCI Interrupt Link [LNKF] (IRQs 3 4 5 6 7 9 \*10 11 12 14 15) ACPI: PCI Interrupt Link [LNK0] (IRQs 3 4 5 6 7 9 10 11 12 14 15) \*0, disabled. ACPI: PCI Interrupt Link [LNK1] (IRQs 3 4 5 6 7 \*9 10 11 12 14 15) Linux Plug and Play Support v0.97 (c) Adam Belay pnp: PnP ACPI init pnp: PnP ACPI: found 14 devices usbcore: registered new interface driver usbfs usbcore: registered new interface driver hub usbcore: registered new device driver usb PCI: Using ACPI for IRQ routing PCI: If a device doesn't work, try "pci=routeirq". If it helps, post a report PCI: Bridge: 0000:00:01.0 IO window: disabled. MEM window: disabled. PREFETCH window: disabled. PCI: Bridge: 0000:00:1e.0 IO window: c000-cfff MEM window: e4000000-e6ffffff

 PREFETCH window: 50000000-502fffff PCI: Setting latency timer of device 0000:00:1e.0 to 64 NET: Registered protocol family 2 IP route cache hash table entries: 32768 (order: 5, 131072 bytes) TCP established hash table entries: 131072 (order: 8, 1048576 bytes) TCP bind hash table entries: 65536 (order: 7, 524288 bytes) TCP: Hash tables configured (established 131072 bind 65536) TCP reno registered checking if image is initramfs... it is Freeing initrd memory: 1487k freed apm: BIOS version 1.2 Flags 0x07 (Driver version 1.16ac) apm: overridden by ACPI. audit: initializing netlink socket (disabled) audit(1179902163.752:1): initialized highmem bounce pool size: 64 pages Total HugeTLB memory allocated, 0 VFS: Disk quotas dquot\_6.5.1 Dquot-cache hash table entries: 1024 (order 0, 4096 bytes) io scheduler noop registered io scheduler anticipatory registered io scheduler deadline registered io scheduler cfq registered (default) pci\_hotplug: PCI Hot Plug PCI Core version: 0.5 ACPI: Fan [FAN] (on) ACPI: Processor [CPU0] (supports 2 throttling states) ACPI: Thermal Zone [THRM] (23 C) Real Time Clock Driver v1.12ac Non-volatile memory driver v1.2 Linux agpgart interface v0.101 (c) Dave Jones agpgart: Detected an Intel i845 Chipset. agpgart: AGP aperture is 64M @ 0xe0000000 Serial: 8250/16550 driver \$Revision: 1.90 \$ 4 ports, IRQ sharing enabled serial8250: ttyS0 at I/O 0x3f8 (irq = 4) is a 16550A serial8250: ttyS1 at I/O 0x2f8 (irq = 3) is a 16550A 00:09: ttyS0 at I/O 0x3f8 (irq = 4) is a 16550A 00:0a: ttyS1 at I/O 0x2f8 (irq = 3) is a 16550A RAMDISK driver initialized: 16 RAM disks of 16384K size 1024 blocksize Uniform Multi-Platform E-IDE driver Revision: 7.00alpha2 ide: Assuming 33MHz system bus speed for PIO modes; override with idebus=xx ICH2: IDE controller at PCI slot 0000:00:1f.1 ICH2: chipset revision 18 ICH2: not 100% native mode: will probe irqs later ide0: BM-DMA at 0xf000-0xf007, BIOS settings: hda:DMA, hdb:pio ide1: BM-DMA at 0xf008-0xf00f, BIOS settings: hdc:DMA, hdd:pio Probing IDE interface ide0... hda: Maxtor 6E040L0, ATA DISK drive ide0 at 0x1f0-0x1f7,0x3f6 on irq 14 Probing IDE interface ide1...

hdc: MATSHITA CR-177, ATAPI CD/DVD-ROM drive ide1 at 0x170-0x177,0x376 on irq 15 hda: max request size: 128KiB hda: 80293248 sectors (41110 MB) w/2048KiB Cache, CHS=65535/16/63, UDMA(100) hda: cache flushes supported hda: hda1 hda2 ide-floppy driver 0.99.newide usbcore: registered new interface driver hiddev usbcore: registered new interface driver usbhid drivers/usb/input/hid-core.c: v2.6:USB HID core driver PNP: PS/2 Controller [PNP0303:PS2K,PNP0f13:PS2M] at 0x60,0x64 irq 1,12 serio: i8042 KBD port at 0x60,0x64 irq 1 serio: i8042 AUX port at 0x60,0x64 irq 12 mice: PS/2 mouse device common for all mice TCP bic registered Initializing XFRM netlink socket NET: Registered protocol family 1 NET: Registered protocol family 17 Using IPI Shortcut mode Time: tsc clocksource has been installed. Freeing unused kernel memory: 256k freed Write protecting the kernel read-only data: 615k USB Universal Host Controller Interface driver v3.0 ACPI: PCI Interrupt Link [LNKD] enabled at IRQ 11 PCI: setting IRQ 11 as level-triggered ACPI: PCI Interrupt 0000:00:1f.2[D] -> Link [LNKD] -> GSI 11 (level, low) -> IRQ 11 PCI: Setting latency timer of device 0000:00:1f.2 to 64 uhci\_hcd 0000:00:1f.2: UHCI Host Controller uhci\_hcd 0000:00:1f.2: new USB bus registered, assigned bus number 1 uhci\_hcd 0000:00:1f.2: irq 11, io base 0x0000d000 usb usb1: configuration #1 chosen from 1 choice hub 1-0:1.0: USB hub found hub 1-0:1.0: 2 ports detected ACPI: PCI Interrupt Link [LNK1] enabled at IRQ 9 PCI: setting IRQ 9 as level-triggered ACPI: PCI Interrupt 0000:00:1f.4[C] -> Link [LNK1] -> GSI 9 (level, low) -> IRQ 9 PCI: Setting latency timer of device 0000:00:1f.4 to 64 uhci\_hcd 0000:00:1f.4: UHCI Host Controller uhci\_hcd 0000:00:1f.4: new USB bus registered, assigned bus number 2 uhci\_hcd 0000:00:1f.4: irq 9, io base 0x0000d800 usb usb2: configuration #1 chosen from 1 choice hub 2-0:1.0: USB hub found hub 2-0:1.0: 2 ports detected ohci\_hcd: 2006 August 04 USB 1.1 'Open' Host Controller (OHCI) Driver (PCI) SCSI subsystem initialized libata version 2.00 loaded. kjournald starting. Commit interval 5 seconds EXT3-fs: mounted filesystem with ordered data mode.

input: ImPS/2 Generic Wheel Mouse as /class/input/input0 input: AT Translated Set 2 keyboard as /class/input/input1 parport: PnPBIOS parport detected. parport0: PC-style at 0x378 (0x778), irq 7 [PCSPP,TRISTATE,EPP] e100: Intel(R) PRO/100 Network Driver, 3.5.17-k2-NAPI e100: Copyright(c) 1999-2006 Intel Corporation ACPI: PCI Interrupt Link [LNKF] enabled at IRQ 10 PCI: setting IRQ 10 as level-triggered ACPI: PCI Interrupt 0000:02:06.0[A] -> Link [LNKF] -> GSI 10 (level, low) -> IRQ 10 e100: eth0: e100\_probe: addr 0xe6204000, irq 10, MAC addr 00:30:48:51:01:C7 ACPI: PCI Interrupt Link [LNKE] enabled at IRQ 11 ACPI: PCI Interrupt 0000:02:07.0[A] -> Link [LNKE] -> GSI 11 (level, low) -> IRQ 11 e100: eth1: e100\_probe: addr 0xe6205000, irq 11, MAC addr 00:30:48:51:01:C6 intel\_rng: FWH not detected input: PC Speaker as /class/input/input2 ACPI: PCI Interrupt Link [LNKB] enabled at IRQ 5 PCI: setting IRQ 5 as level-triggered ACPI: PCI Interrupt 0000:00:1f.3[B] -> Link [LNKB] -> GSI 5 (level, low) -> IRQ 5 hdc: ATAPI 24X CD-ROM drive, 128kB Cache, UDMA(33) Uniform CD-ROM driver Revision: 3.20 ACPI: PCI Interrupt 0000:02:01.0[A] -> Link [LNKB] -> GSI 5 (level, low) -> IRQ 5 skge 1.9 addr 0xe6200000 irq 5 chip Yukon rev 1 skge eth2: addr 00:0a:5e:1a:35:cd Floppy drive(s): fd0 is 1.44M FDC 0 is a post-1991 82077 lp0: using parport0 (interrupt-driven). lp0: console ready sonypi: Sony Programmable I/O Controller Driver v1.26. input: Power Button (FF) as /class/input/input3 ACPI: Power Button (FF) [PWRF] input: Power Button (CM) as /class/input/input4 ACPI: Power Button (CM) [PWRB] ibm\_acpi: ec object not found md: Autodetecting RAID arrays. md: autorun ... md: ... autorun DONE. device-mapper: ioctl: 4.11.0-ioctl (2006-10-12) initialised: dm-devel@redhat.com device-mapper: multipath: version 1.0.5 loaded EXT3 FS on hda1, internal journal Adding 2096472k swap on /dev/hda2. Priority:-1 extents:1 across:2096472k NET: Registered protocol family 10 lo: Disabled Privacy Extensions skge eth2: enabling interface ADDRCONF(NETDEV\_UP): eth2: link is not ready skge eth2: Link is up at 1000 Mbps, full duplex, flow control both ADDRCONF(NETDEV\_CHANGE): eth2: link becomes ready ip\_tables: (C) 2000-2006 Netfilter Core Team eth2: no IPv6 routers present

VE: 101: started lo: Disabled Privacy Extensions

[root@calvin ~]#

Subject: Re: FC6 Precreated VE and ssh Posted by [morik](https://new-forum.openvz.org/index.php?t=usrinfo&id=162) on Wed, 23 May 2007 13:11:35 GMT [View Forum Message](https://new-forum.openvz.org/index.php?t=rview&th=2563&goto=13228#msg_13228) <> [Reply to Message](https://new-forum.openvz.org/index.php?t=post&reply_to=13228)

\* from VE \*

1) please create non superuser user on VE and try to use it name for connect.

2) please try to connect to localhost from VE (from VE: ssh root@localhost and non\_su\_user@localhost)

I smoke and thinking come back in 7 min.

Subject: Re: FC6 Precreated VE and ssh Posted by [jean1971](https://new-forum.openvz.org/index.php?t=usrinfo&id=951) on Wed, 23 May 2007 13:21:36 GMT [View Forum Message](https://new-forum.openvz.org/index.php?t=rview&th=2563&goto=13229#msg_13229) <> [Reply to Message](https://new-forum.openvz.org/index.php?t=post&reply_to=13229)

- non superuser

 $[root@calvin -]$ # ssh gia\_bass $@172.21.17.31$ gia\_bass@172.21.17.31's password: Last login: Tue May 22 14:25:59 2007 from 172.21.17.10 Connection to 172.21.17.31 closed. [root@calvin ~]#

- from localhost (seems ok) [root@calvin-fc6 /]# ssh root@localhost root@localhost's password: Last login: Wed May 23 15:19:15 2007 from calvin-fc6 [root@calvin-fc6 ~]# who root pts/1 May 23 15:19 (calvin-fc6) [root@calvin-fc6  $\sim$ ]#

## Subject: Re: FC6 Precreated VE and ssh Posted by [morik](https://new-forum.openvz.org/index.php?t=usrinfo&id=162) on Wed, 23 May 2007 13:29:40 GMT [View Forum Message](https://new-forum.openvz.org/index.php?t=rview&th=2563&goto=13230#msg_13230) <> [Reply to Message](https://new-forum.openvz.org/index.php?t=post&reply_to=13230)

good, \*FROM HW\* ip a l ip r l \*FROM VE\* ip a l ip r l try to update your /etc/ssh/sshd\_config and restart sshd service: ------------------ UsePAM no UsePrivilegeSeparation yes ------------------ >- non superuser > >[root@calvin ~]# ssh gia\_bass@172.21.17.31 >gia\_bass@172.21.17.31's password: >Last login: Tue May 22 14:25:59 2007 from 172.21.17.10 >Connection to 172.21.17.31 closed. >[root@calvin ~]# > >- from localhost (seems ok) >[root@calvin-fc6 /]# ssh root@localhost >root@localhost's password: >Last login: Wed May 23 15:19:15 2007 from calvin-fc6 >[root@calvin-fc6 ~]# who >root pts/1 May 23 15:19 (calvin-fc6) >[root@calvin-fc6 ~]#

Subject: Re: FC6 Precreated VE and ssh Posted by [jean1971](https://new-forum.openvz.org/index.php?t=usrinfo&id=951) on Wed, 23 May 2007 13:43:21 GMT [View Forum Message](https://new-forum.openvz.org/index.php?t=rview&th=2563&goto=13231#msg_13231) <> [Reply to Message](https://new-forum.openvz.org/index.php?t=post&reply_to=13231)

from HW  $[root@cal$ vin  $-]$ # ip a l 2: lo: <LOOPBACK,UP,LOWER\_UP> mtu 16436 qdisc noqueue link/loopback 00:00:00:00:00:00 brd 00:00:00:00:00:00

 inet 127.0.0.1/8 scope host lo inet6 ::1/128 scope host

valid\_lft forever preferred\_lft forever

- 4: eth0: <BROADCAST,MULTICAST> mtu 1500 qdisc noop qlen 1000 link/ether 00:30:48:51:01:c7 brd ff:ff:ff:ff:ff:ff
- 6: eth1: <BROADCAST,MULTICAST> mtu 1500 qdisc noop qlen 1000 link/ether 00:30:48:51:01:c6 brd ff:ff:ff:ff:ff:ff
- 8: eth2: <BROADCAST,MULTICAST,UP,LOWER\_UP> mtu 1500 qdisc pfifo\_fast qlen 1000 link/ether 00:0a:5e:1a:35:cd brd ff:ff:ff:ff:ff:ff inet 172.21.17.10/19 brd 172.21.31.255 scope global eth2 inet6 fe80::20a:5eff:fe1a:35cd/64 scope link valid\_lft forever preferred\_lft forever
- 1: venet0: <BROADCAST,POINTOPOINT,NOARP,UP,LOWER\_UP> mtu 1500 qdisc noqueue link/void

from VE

[root@calvin-fc6 /]# ip a l

- 1: lo: <LOOPBACK,UP,LOWER\_UP> mtu 16436 qdisc noqueue link/loopback 00:00:00:00:00:00 brd 00:00:00:00:00:00 inet 127.0.0.1/8 scope host lo inet6 ::1/128 scope host valid\_lft forever preferred\_lft forever
- 3: venet0: <BROADCAST,POINTOPOINT,NOARP,UP,LOWER\_UP> mtu 1500 qdisc noqueue link/void inet 127.0.0.1/32 scope host venet0
	- inet 172.21.17.31/32 brd 172.21.17.31 scope global venet0:0

in VE I changed /etc/ssh/sshd\_config and restarted [root@calvin ~]# ssh root@172.21.17.31 root@172.21.17.31's password: Last login: Wed May 23 15:19:35 2007 from calvin-fc6 Connection to 172.21.17.31 closed. [root@calvin  $\sim$ ]#

Subject: Re: FC6 Precreated VE and ssh Posted by [morik](https://new-forum.openvz.org/index.php?t=usrinfo&id=162) on Wed, 23 May 2007 13:45:59 GMT [View Forum Message](https://new-forum.openvz.org/index.php?t=rview&th=2563&goto=13232#msg_13232) <> [Reply to Message](https://new-forum.openvz.org/index.php?t=post&reply_to=13232)

\* FROM HW\*

ip r l

\* FROM VE\*

ip r l

Subject: Re: FC6 Precreated VE and ssh Posted by [jean1971](https://new-forum.openvz.org/index.php?t=usrinfo&id=951) on Wed, 23 May 2007 13:47:18 GMT [View Forum Message](https://new-forum.openvz.org/index.php?t=rview&th=2563&goto=13233#msg_13233) <> [Reply to Message](https://new-forum.openvz.org/index.php?t=post&reply_to=13233)

 $[root@cal$ vin ~]# ip r l 172.21.17.31 dev venet0 scope link 172.21.0.0/19 dev eth2 proto kernel scope link src 172.21.17.10 169.254.0.0/16 dev eth2 scope link default via 172.21.1.1 dev eth2 [root@calvin ~]# vzctl enter 101 entered into VE 101 [root@calvin-fc6 /]# ip r l 192.0.2.0/24 dev venet0 scope host 169.254.0.0/16 dev venet0 scope link default via 192.0.2.1 dev venet0 [root@calvin-fc6 /]#

Subject: Re: FC6 Precreated VE and ssh Posted by [morik](https://new-forum.openvz.org/index.php?t=usrinfo&id=162) on Wed, 23 May 2007 13:49:45 GMT [View Forum Message](https://new-forum.openvz.org/index.php?t=rview&th=2563&goto=13234#msg_13234) <> [Reply to Message](https://new-forum.openvz.org/index.php?t=post&reply_to=13234)

\*FROM HW\*

cat /etc/ssh/ssh\_config

Subject: Re: FC6 Precreated VE and ssh Posted by [jean1971](https://new-forum.openvz.org/index.php?t=usrinfo&id=951) on Wed, 23 May 2007 13:53:55 GMT [View Forum Message](https://new-forum.openvz.org/index.php?t=rview&th=2563&goto=13235#msg_13235) <> [Reply to Message](https://new-forum.openvz.org/index.php?t=post&reply_to=13235)

if it can be useful on the same Hw I have FC5 and centos 5 that are working

exited from VE 101 [root@calvin ~]# cat /etc/ssh/ssh\_config # \$OpenBSD: ssh\_config,v 1.21 2005/12/06 22:38:27 reyk Exp \$ # This is the ssh client system-wide configuration file. See # ssh\_config(5) for more information. This file provides defaults for # users, and the values can be changed in per-user configuration files # or on the command line.

# Configuration data is parsed as follows:

- # 1. command line options
- # 2. user-specific file
- # 3. system-wide file

# Any configuration value is only changed the first time it is set.

# Thus, host-specific definitions should be at the beginning of the

# configuration file, and defaults at the end.

# Site-wide defaults for some commonly used options. For a comprehensive # list of available options, their meanings and defaults, please see the # ssh\_config(5) man page.

# Host \*

# ForwardAgent no

# ForwardX11 no

- # RhostsRSAAuthentication no
- # RSAAuthentication yes
- # PasswordAuthentication yes
- # HostbasedAuthentication no
- # BatchMode no
- # CheckHostIP yes
- # AddressFamily any
- # ConnectTimeout 0
- # StrictHostKeyChecking ask
- # IdentityFile ~/.ssh/identity
- # IdentityFile ~/.ssh/id\_rsa
- # IdentityFile ~/.ssh/id\_dsa
- # Port 22
- # Protocol 2,1
- # Cipher 3des
- # Ciphers aes128-cbc,3des-cbc,blowfish-cbc,cast128-cbc,arcfour,aes192- cbc,aes256-cbc
- # EscapeChar ~
- # Tunnel no
- # TunnelDevice any:any
- # PermitLocalCommand no

Host \*

GSSAPIAuthentication yes

- # If this option is set to yes then remote X11 clients will have full access
- # to the original X11 display. As virtually no X11 client supports the untrusted
- # mode correctly we set this to yes.

ForwardX11Trusted yes

# Send locale-related environment variables

SendEnv LANG LC\_CTYPE LC\_NUMERIC LC\_TIME LC\_COLLATE LC\_MONETARY

## LC MESSAGES

 SendEnv LC\_PAPER LC\_NAME LC\_ADDRESS LC\_TELEPHONE LC\_MEASUREMENT SendEnv LC\_IDENTIFICATION LC\_ALL  $[root@calvin -]$ #

Subject: Re: FC6 Precreated VE and ssh Posted by [morik](https://new-forum.openvz.org/index.php?t=usrinfo&id=162) on Wed, 23 May 2007 14:03:29 GMT [View Forum Message](https://new-forum.openvz.org/index.php?t=rview&th=2563&goto=13236#msg_13236) <> [Reply to Message](https://new-forum.openvz.org/index.php?t=post&reply_to=13236)

try connect again from HW -> VE as root, but please add -vvv for ssh

\*FROM HW\*

ssh -vvv root@172.21.17.31

Subject: Re: FC6 Precreated VE and ssh Posted by [jean1971](https://new-forum.openvz.org/index.php?t=usrinfo&id=951) on Wed, 23 May 2007 14:07:51 GMT [View Forum Message](https://new-forum.openvz.org/index.php?t=rview&th=2563&goto=13237#msg_13237) <> [Reply to Message](https://new-forum.openvz.org/index.php?t=post&reply_to=13237)

[root@calvin ~]# ssh -vvv root@172.21.17.31 OpenSSH\_4.3p2, OpenSSL 0.9.8b 04 May 2006 debug1: Reading configuration data /etc/ssh/ssh\_config debug1: Applying options for \* debug2: ssh\_connect: needpriv 0 debug1: Connecting to 172.21.17.31 [172.21.17.31] port 22. debug1: Connection established. debug1: permanently\_set\_uid: 0/0 debug1: identity file /root/.ssh/identity type -1 debug1: identity file /root/.ssh/id\_rsa type -1 debug1: identity file /root/.ssh/id\_dsa type -1 debug1: Remote protocol version 2.0, remote software version OpenSSH\_4.3 debug1: match: OpenSSH\_4.3 pat OpenSSH\* debug1: Enabling compatibility mode for protocol 2.0 debug1: Local version string SSH-2.0-OpenSSH\_4.3 debug2: fd 3 setting O\_NONBLOCK debug1: SSH2\_MSG\_KEXINIT sent debug1: SSH2\_MSG\_KEXINIT received debug2: kex\_parse\_kexinit: diffie-hellman-group-exchange-sha1,diffie-hellman-group14-sh a1,diffie-hellman-group1-sha1 debug2: kex\_parse\_kexinit: ssh-rsa,ssh-dss debug2: kex\_parse\_kexinit: aes128-cbc,3des-cbc,blowfish-cbc,cast128-cbc,arcfour128,arcf our256,arcfour,aes192-cbc,aes256-cbc,rijndael-cbc@lysator.liu.se,aes128-ctr,aes192-ctr,aes256ctr

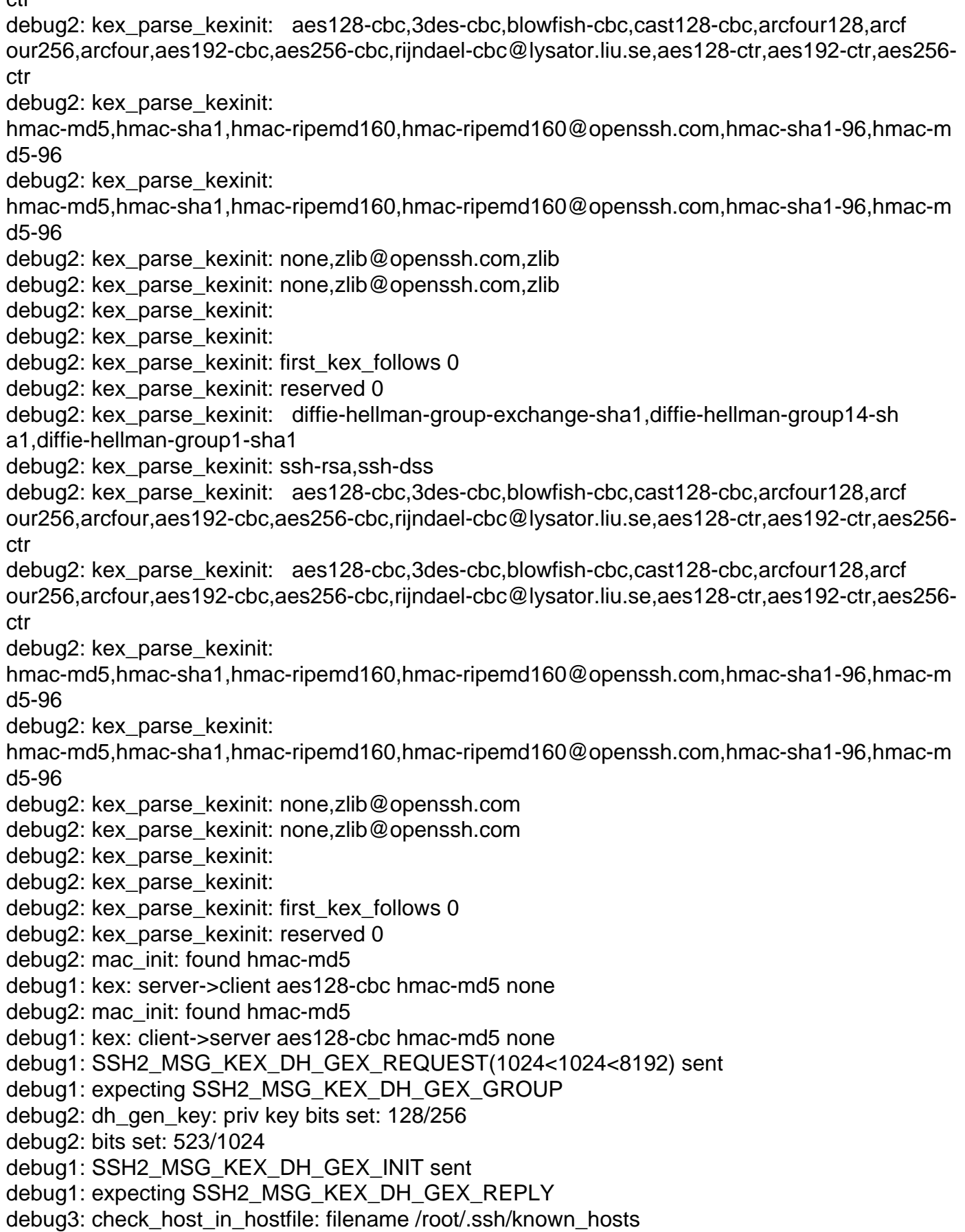

debug3: check\_host\_in\_hostfile: match line 6 debug1: Host '172.21.17.31' is known and matches the RSA host key. debug1: Found key in /root/.ssh/known\_hosts:6 debug2: bits set: 517/1024 debug1: ssh\_rsa\_verify: signature correct debug2: kex\_derive\_keys debug2: set\_newkeys: mode 1 debug1: SSH2\_MSG\_NEWKEYS sent debug1: expecting SSH2\_MSG\_NEWKEYS debug2: set\_newkeys: mode 0 debug1: SSH2\_MSG\_NEWKEYS received debug1: SSH2\_MSG\_SERVICE\_REQUEST sent debug2: service\_accept: ssh-userauth debug1: SSH2\_MSG\_SERVICE\_ACCEPT received debug2: key: /root/.ssh/identity ((nil)) debug2: key: /root/.ssh/id\_rsa ((nil)) debug2: key: /root/.ssh/id\_dsa ((nil)) debug1: Authentications that can continue: publickey,gssapi-with-mic,password debug3: start over, passed a different list publickey,gssapi-with-mic,password debug3: preferred gssapi-with-mic,publickey,keyboard-interactive,password debug3: authmethod\_lookup gssapi-with-mic debug3: remaining preferred: publickey,keyboard-interactive,password debug3: authmethod\_is\_enabled gssapi-with-mic debug1: Next authentication method: gssapi-with-mic debug3: Trying to reverse map address 172.21.17.31. debug1: An invalid name was supplied Cannot determine realm for numeric host address

debug1: An invalid name was supplied Cannot determine realm for numeric host address

debug1: An invalid name was supplied Cannot determine realm for numeric host address

debug2: we did not send a packet, disable method

debug3: authmethod\_lookup publickey

debug3: remaining preferred: keyboard-interactive,password

debug3: authmethod\_is\_enabled publickey

debug1: Next authentication method: publickey

debug1: Trying private key: /root/.ssh/identity

debug3: no such identity: /root/.ssh/identity

debug1: Trying private key: /root/.ssh/id\_rsa

debug3: no such identity: /root/.ssh/id\_rsa

debug1: Trying private key: /root/.ssh/id\_dsa

debug3: no such identity: /root/.ssh/id\_dsa

debug2: we did not send a packet, disable method

debug3: authmethod\_lookup password

debug3: remaining preferred: ,password

debug3: authmethod\_is\_enabled password debug1: Next authentication method: password root@172.21.17.31's password: debug1: Next authentication method: password root@172.21.17.31's password: debug3: packet\_send2: adding 64 (len 57 padlen 7 extra\_pad 64) debug2: we sent a password packet, wait for reply Connection closed by UNKNOWN

Subject: Re: FC6 Precreated VE and ssh Posted by [morik](https://new-forum.openvz.org/index.php?t=usrinfo&id=162) on Wed, 23 May 2007 14:30:28 GMT [View Forum Message](https://new-forum.openvz.org/index.php?t=rview&th=2563&goto=13242#msg_13242) <> [Reply to Message](https://new-forum.openvz.org/index.php?t=post&reply_to=13242)

hm..

It is very strange, looks like all ok, could you please upgrade openssh-server on your VE, if it is last version, then downgrade it on previous version

I will thinking about it problem and keep you updated. Now I go home.

Thank you for assistance.

Regards, Roman.

Subject: Re: FC6 Precreated VE and ssh Posted by [jean1971](https://new-forum.openvz.org/index.php?t=usrinfo&id=951) on Wed, 23 May 2007 14:34:31 GMT [View Forum Message](https://new-forum.openvz.org/index.php?t=rview&th=2563&goto=13243#msg_13243) <> [Reply to Message](https://new-forum.openvz.org/index.php?t=post&reply_to=13243)

thanks... Bye Gianni

Subject: Re: FC6 Precreated VE and ssh Posted by [morik](https://new-forum.openvz.org/index.php?t=usrinfo&id=162) on Wed, 23 May 2007 14:59:54 GMT [View Forum Message](https://new-forum.openvz.org/index.php?t=rview&th=2563&goto=13251#msg_13251) <> [Reply to Message](https://new-forum.openvz.org/index.php?t=post&reply_to=13251)

I have just a next lines in my sshd\_config:

-------- start of file --------

SyslogFacility AUTHPRIV PasswordAuthentication yes ChallengeResponseAuthentication no UsePAM yes Subsystem sftp /usr/libexec/openssh/sftp-server -------- end of file --------

and it's works fine.

I saw some topics about problems with connects when GSSAPI is enabled but I don't think what it is your case.

So, at this moment only one way come to my mind it is reinstall openssh-server on old version.

Maybe it is not best way, but it can help to resolve problem.

Subject: Re: FC6 Precreated VE and ssh Posted by [jean1971](https://new-forum.openvz.org/index.php?t=usrinfo&id=951) on Wed, 23 May 2007 15:09:14 GMT [View Forum Message](https://new-forum.openvz.org/index.php?t=rview&th=2563&goto=13252#msg_13252) <> [Reply to Message](https://new-forum.openvz.org/index.php?t=post&reply_to=13252)

**IT WORKS !!!!!!!!!!** 

you're great !!! GREAT

Thanks :

Gianni

Subject: Re: FC6 Precreated VE and ssh Posted by [morik](https://new-forum.openvz.org/index.php?t=usrinfo&id=162) on Wed, 23 May 2007 15:14:55 GMT [View Forum Message](https://new-forum.openvz.org/index.php?t=rview&th=2563&goto=13253#msg_13253) <> [Reply to Message](https://new-forum.openvz.org/index.php?t=post&reply_to=13253)

Glad to hear it!

: )

Subject: Re: FC6 Precreated VE and ssh

Dear Gianni,

if it is works now, could you please mark it as solved, please.

Thank you, Roman.

Subject: Re: \* SOLVED \* FC6 Precreated VE and ssh Posted by [ahuxley](https://new-forum.openvz.org/index.php?t=usrinfo&id=1529) on Wed, 13 Jun 2007 16:22:13 GMT [View Forum Message](https://new-forum.openvz.org/index.php?t=rview&th=2563&goto=14059#msg_14059) <> [Reply to Message](https://new-forum.openvz.org/index.php?t=post&reply_to=14059)

I had the same problem:

ahuxley@pc012939\$ ssh root@loofah pwd ahuxley@pc012939\$

After the posting of a very cut-down /etc/ssh/sshd\_config above, I started stripping stuff out of the full version in order to see what the problem was. And amazingly, it was the 'AcceptEnv' statements!

So fix #1 on the ssh client:

ahuxley@pc012939\$ unset LC\_ALL ahuxley@pc012939\$

or, alternatively, fix #2 on the ssh server:

[root@loofah ssh]# perl -pi -e 's/^(AcceptEnv)/#\$1/' /etc/ssh/sshd\_config [root@loofah ssh]# /etc/init.d/sshd restart Stopping sshd: [ OK ] Starting sshd: [ OK ] [root@loofah ssh]#

I suspect that the "right" fix is to set up the locales correctly on the server. I imagine (but didn't check) that the stripped down FC6 template is missing some of this.

Alexis

(PS just posting here 'cos I thought this would be useful for all of you. If you want to ask further questions then I'm unlikely to see it if posted here. Mail me at ahuxley at gmx dot net.)